# Uma Ferramenta Baseada na Web para Apoiar a Gestão de Programas e Projetos Extensão Universitária: Uma Avaliação Passo a Passo com Especialistas

Lucas Fell $^1$ , Igor Dalepiane $^1$ , Aline Mello $^1$ , Fábio Basso $^1$ , Maicon Bernardino $^1$ 

 $<sup>1</sup>$  Laboratory of Empirical Studies in Software Engineering (LESSE)</sup> Universidade Federal do Pampa (UNIPAMPA) Avenida Tiarajú, 810, Bairro Ibirapuitã – 97546-550 – Alegrete – RS – Brazil

{lucasafell, igordalepiane}@gmail.com {alinemello, fabiobasso}@unipampa.edu.br, bernardino@acm.org

*Abstract. Due to Resolution Nº 7 of 2018 by the National Council of Education (CNE), outreach curricularization is mandatory since 2023. This study aims to evaluate the usability of our tool, which is designed to support the management of academic outreach activities, projects and programs. A Group-based Expert Walkthrough was conducted with potential users from our university's academic community. The goal is to present our proposal web-based tool as well as how we evaluate the usability of our tool, while allowing subjects to offer suggestions for improvements and new ideas. Valuable qualitative feedback was obtained, guiding the development of the tool, prioritizing and validating requirements. The usability evaluation provided insights to enhance the tool's learnability and user-friendliness for the academic community.*

*Resumo. Devido à Resolução Nº 7 de 2018 do Conselho Nacional de Educação (CNE), a curricularização da extensão tornou-se obrigatória desde 2023. Este estudo tem como objetivo avaliar a usabilidade da ferramenta, projetada para apoiar a gestão de atividades, projetos e programas de extensão acadêmica. Foi realizado uma avaliação passo a passo com usuários potenciais da comunidade acadêmica da universidade. O objetivo é apresentar a ferramenta baseada na web, bem como avaliar sua usabilidade, permitindo que os sujeitos ofereçam sugestões de melhorias e novas ideias. Obteve-se um feedback qualitativo valioso, orientando o desenvolvimento da ferramenta, priorizando e validando requisitos. A avaliação de usabilidade forneceu insights para melhorar a capacidade de aprendizado e a facilidade de uso da ferramenta para a comunidade acadêmica.*

# 1. Introdução

De acordo com a Resolução Nº 7/2018 do Conselho Nacional de Educação (CNE) [MEC/CNE/CES 2018], a integração de atividades de extensão no currículo é um requisito obrigatório a partir de 2023. Isso significa que todos os cursos de graduação em Instituições de Ensino Superior (IES) devem alocar pelo menos 10% da carga horária do currículo para atividades de extensão. As IES oferecem uma variedade de opções para os alunos se engajarem em ambientes externos e participarem de iniciativas de extensão. Como nota final, o [MEC/CNE/CES 2018] afirma que a IES teria no máximo 3 (três) anos, contando a partir da data de publicação do documento, para implementar o que está sendo proposto. Uma Atividade de Extensão (AE) pode ser definida como uma ação que integra a organização curricular e de pesquisa, constituindo um espaço interdisciplinar, político, educacional, cultural, científico e tecnológico. Além disso, promove o desenvolvimento e uso do conhecimento em coordenação constante com o ensino e a pesquisa, transformando a interação da IES com a sociedade.

Existem quatro (4) modalidades diferentes para AEs [MEC/CNE/CES 2018]: (i) Programa: conjunto de ações com prazo de médio a longo prazo e focadas em um objetivo único; (ii) Projeto: está associado a um Programa e tem um objetivo claro e uma duração definida; (iii) Curso: atividade formativa, de curta duração, e; (iv) Evento: ação de caráter artístico, cultural e científico, com duração bem definida.

No contexto da IES, o Coordenador de Extensão é responsável por preparar e divulgar um relatório semestral detalhando as atividades de extensão realizadas, validando as AEs e avaliando o caráter formativo da participação dos alunos. O aluno é responsável por solicitar a validação das horas gastas nas AEs junto à secretaria acadêmica. Além disso, cabe ao professor aprovar a inscrição de qualquer aluno que manifeste interesse em uma AE com vagas disponíveis. O processo de incorporação das novas AEs no currículo será obrigatório para ser implementado pelas IES no Brasil a partir de 2023 [MEC/CNE/CES 2018]. No entanto, os coordenadores de programas ou projetos e membros da equipe muitas vezes carecem de recursos ou software de TIC para apoiar sua execução, resultando em gerenciamento manual na maioria dos casos. Consequentemente, vários problemas foram identificados com esse método manual, que podem ser facilmente resolvidos incluindo uma ferramenta baseada na web para auxiliar no processo de gestão de programas e projetos de extensão.

A gestão manual das AEs nas IES é um processo que consome tempo e é propenso a falhas, enfatizando a necessidade de soluções automatizadas. Este estudo visa desenvolver uma ferramenta web para simplificar a administração das AEs, começando com um estudo abrangente para compreender as exigências dos usuários e seguir com o desenvolvimento de um serviço de software.

Este estudo está organizado da seguinte forma: A Seção 2 descreve as questões técnicas e decisões de design sobre a solução proposta. A Seção 3 descreve como o estudo foi avaliado e discute a análise dos resultados coletados. A Seção 4 os trabalhos relacionados. Finalmente, a Seção 5 apresenta as considerações finais e trabalhos futuros.

# 2. A Ferramenta Proposta

Aqui, é apresentado os aspectos técnicos da Engenharia de Software (SE) utilizados no processo de desenvolvimento de software. A plataforma possui ambiente de homologação disponível para acesso geral<sup>1</sup>.

#### 2.1. Engenharia de Requisitos

Esta seção tem como objetivo apresentar em mais detalhes como os requisitos foram coletados e refinados ao longo do estudo. Houve duas (2) etapas para a fase de elicitação de requisitos. O primeiro lote é o resultado da Literatura Cinza (GL) [Garousi et al. 2019]:

<sup>1</sup>Ambiente de homologação disponível em: https://dev.extensipro.com

revisão sistemática<sup>2</sup>. GL revelou um total de 12 ferramentas e 37 funcionalidades que foram encontradas no motor de busca do Google. Os resultados foram utilizados como base para fornecer a lista preliminar de requisitos. O segundo refinamento dos requisitos foi aplicado após analisar os resultados da Pesquisa [Kasunic 2005]<sup>3</sup>. A pesquisa foi respondida por 123 sujeitos entre estudantes, professores e Técnicos Administrativos em Educação (TAE). A lista preliminar de requisitos foi submetida para priorização e validação. Além disso, foram coletados novos Requisitos de Software (SRs) e ideias para orientar no processo de desenvolvimento de software. No total, vinte e oito (28) Requisitos Funcionais (RFs) foram definidos antes do planejamento e execução da pesquisa. [Clarkson and Eckert 2005] explicam que RFs têm o propósito de estabelecer o comportamento entre entradas e saídas que caracteriza a função de um sistema ou componente. Esses requisitos foram criados após analisar outras ferramentas encontradas durante a revisão da literatura cinza, que tinham escopo semelhante ao sistema em desenvolvimento. Desses requisitos, seis (6) deles foram descartados por enquanto após discussões entre os autores, devido a alguns deles serem complexos demais para um MVP ou simplesmente fora do escopo. Os vinte e dois (22) restantes foram priorizados com base no que foi considerado mais crítico para o MVP do aplicativo. Requisitos de software apresentam a lista de SR mencionados no Questionário do Estudo da Pesquisa, que é apresentado na Tabela 1. As colunas Must, Should, Could, Won't resumem os valores obtidos a partir da escala do método MoSCoW. Além disso, para priorizar sua relevância, cada SR foi atribuído uma Taxa Média (TM) que varia entre os números da sequência de Fibonacci. Portanto, TM é calculado como:

$$
TM = (((5 * M) + (3 * S) + (2 * C) + (1 * W)) / \Sigma(M, S, C, W))
$$
(1)

onde M, S, C e W são as frequências relativas de usar as classificações *Must Have*, *Should Have*, *Could Have* e *Won't Have*, respectivamente. Na análise dos dados coletados, é possível elicitar novos SR, pois foi recebida uma pergunta aberta dando aos sujeitos do estudo a liberdade de indicar novas funcionalidades possíveis não listadas previamente no questionário. A Tabela 1 apresenta os 22 RFs, excluindo os que foram removidos.

Como parte do processo de desenvolvimento, foi acompanhado o progresso de cada RF na ferramenta. Para visualizar e entender melhor o status atual desses requisitos, foi usado um sistema de três símbolos representado na Tabela 1. O círculo completo representa que um RF foi totalmente implementado na ferramenta. O meio círculo  $\bullet$  simboliza que o RF foi parcialmente implementado. Por fim, o círculo vazio  $\circ$  indica que o RF ainda não foi implementado.

No contexto da ferramenta, a implementação parcial refere-se ao cenário em que o requisito foi abordado, mas não está completamente funcional ou integrado à aplicação. As razões para a implementação parcial de um requisito podem variar e são explicadas individualmente da seguinte forma: RF10: Expandir notificações de ajuda em uma Área de Ajuda abrangente com FAQs e manuais; RF12: Melhorar permissões para usuários externos sem afiliações a IES; RF14: Aprimorar o perfil do proponente, incluindo detalhes adicionais para transparência; RF17: Adicionar funcionalidade integrada de compartilhamento em mídias sociais para facilitar o compartilhamento de informações do OA;

<sup>2</sup>Literatura Cinza: https://doi.org/10.5281/zenodo.8098553

<sup>3</sup>Pesquisa: https://doi.org/10.5281/zenodo.7931976

| ID               | <b>Requisito</b>                              | <b>Deve</b> | <b>Deveria</b> | Poderia        | Não            | <b>TM</b> | <b>Status</b> |
|------------------|-----------------------------------------------|-------------|----------------|----------------|----------------|-----------|---------------|
| RF01             | Sugerir novos OAs                             | 29          | 8              |                | 3              | 4.2439    |               |
| <b>RF02</b>      | Permitir registros de OA                      | 38          | 31             | 10             | 1              | 3.8000    |               |
| RF <sub>03</sub> | Registrar presença de participantes           | 26          | 12             | $\mathbf{1}$   | $\overline{2}$ | 4.1463    |               |
| RF <sub>04</sub> | Analisar e aprovar propostas de OA            | 11          | 22             | 5              | 1              | 3.3846    |               |
| RF <sub>05</sub> | Busca de OA por texto                         | 54          | 26             | $\overline{c}$ | $\theta$       | 4.2927    |               |
| <b>RF06</b>      | Registrar pré-requisitos para OA              | 8           | 14             | 13             | 6              | 2.7805    |               |
| <b>RF07</b>      | Editar status de registro de OA               | 44          | 28             | 9              | $\mathbf{1}$   | 3.9390    |               |
| RF <sub>08</sub> | Listar OAs em que o usuário está registrado   | 53          | 20             | 7              | $\overline{c}$ | 4.1585    |               |
| <b>RF09</b>      | Manter histórico de participação em OA        | 53          | 20             | 7              | $\overline{2}$ | 4.1585    |               |
| RF10             | Área de ajuda (FAQs, manuais)                 | 44          | 31             | 6              |                | 3.9756    | $\bullet$     |
| RF11             | Consultar OAs com filtros                     | 54          | 26             | $\overline{c}$ | $\Omega$       | 4.2927    |               |
| RF12             | Registrar usuários externos                   | 14          | 15             | 26             | 27             | 2.3659    | $\bullet$     |
| RF13             | Registrar interesse em áreas de conhecimento  | 47          | 22             | 9              | $\overline{4}$ | 3.9390    | O             |
| RF14             | Mostrar detalhes do proponente                | 10          | 21             | 6              | $\overline{4}$ | 3.1463    | $\bullet$     |
| RF15             | Lista de favoritos de OA                      | 39          | 28             | 12             | 3              | 3.7317    | O             |
| <b>RF16</b>      | Declarar interesse em um AE                   | 47          | 25             | 9              | 1              | 4.0122    | ∩             |
| <b>RF17</b>      | Compartilhar informações de OA                | 27          | 33             | 15             | $\overline{7}$ | 3.3049    | $\bullet$     |
| <b>RF18</b>      | Histórico de versões passadas de OA           | 18          | 13             | 8              | $\overline{c}$ | 3.5854    | $\bullet$     |
| <b>RF19</b>      | Anotações do professor nos detalhes do OA     | 9           | 22             | 8              | $\overline{2}$ | 3.1463    | О             |
| <b>RF20</b>      | Feedback de OA pelo usuário inscrito          | 20          | 27             | 22             | 13             | 2.9024    |               |
| RF21             | Cronograma detalhado dos OAs                  | 46          | 25             | 8              | 3              | 3.9512    |               |
| <b>RF22</b>      | Preenchimento prévio do relatório final de OA | 12          | 15             | 11             | 3              | 3.1707    | ◯             |

**Table 1. Validação e priorização dos SRs avaliados.**

Legenda:  $\bigcirc$ : Não Desenvolvido |  $\bigcirc$ : Parcialmente Desenvolvido |  $\bigcirc$ : Totalmente Desenvolvido

RF18: Melhorias futuras devem incluir um histórico de versões mais estruturado para cada OA, a fim de acompanhar as mudanças ao longo do tempo.

Durante esta fase de desenvolvimento, os RFs não implementados foram dados menor prioridade, pois foram considerados não essenciais para as características centrais da ferramenta. A natureza intrincada da aplicação, com sua multitude de regras de negócio, tornou desafiador implementar todos os recursos dentro do prazo dado. Consequentemente, foi omada a decisão estratégica de concentrar os esforços em refinar e otimizar os recursos principais que fornecem o maior valor aos usuários. Em atualizações futuras, pretende-se abordar esses RFs não implementados para expandir ainda mais a funcionalidade da ferramenta e ampliar suas capacidades.

#### 2.2. Papéis dos Usuários

O sistema como um todo foi projetado considerando múltiplos papéis de usuário, ou atores. De acordo com [Fowler et al. 2020], um ator em UML designa uma função realizada por um usuário ou por qualquer outro sistema que se comunica com o sujeito. Neste caso, foi referido como o usuário. Essa necessidade foi identificada bem no início, uma vez que muitos atores estão envolvidos no ecossistema de OA em IES. Eles são os seguintes: **Participante**: um ouvinte, alguém que se inscreve para participar passivamente da atividade; Instrutor: um palestrante, alguém que apresenta ou ensina algo aos participantes; Proponente: aquele que propõe o OA, geralmente um professor; Coordenador: um papel que pode revisar e aprovar atividades propostas para um campus; Supervisor: geralmente não interage com o processo, mas pode monitorar o sistema como um todo, tendo acesso a OA em múltiplos *campi*.

#### 2.3. Decisões de Projeto

As decisões tomadas a respeito do desenvolvimento do produto final são discutidas aqui. DP1. Linguagem de Programação: O TypeScript (TS) foi escolhido por seu extenso

ecossistema de ferramentas e tecnologias. Ele aprimora o JavaScript, uma linguagem dinâmica, introduzindo a aplicação de tipos, aumentando a robustez e previsibilidade [Bierman et al. 2014]; DP2. Arquitetura de Software: A arquitetura da ferramenta evoluiu para atender às mudanças tecnológicas. Originalmente construída com NextJS e React, agora fez a transição para Svelte e SvelteKit. Esta abordagem melhora o gerenciamento de dependências, compartilhamento de código e testes [Borel 2020]. Enquanto o React oferece reutilização e simplificação, ele depende do Rendering do Lado do Cliente (CSR), que pode ter limitações, como riscos de segurança e tempos de carregamento de página mais longos [Doyle and Lopes 2008, Thakkar 2020]. Em contraste, o Svelte compila componentes em código imperativo eficiente, resultando em tempos de carregamento mais rápidos e um processo de desenvolvimento simplificado [Harris 2020]. A adoção do SvelteKit também permite Rendering do Lado do Servidor (SSR), aprimorando o desempenho e dando suporte a usuários sem JavaScript [Kaplan 2022]. A migração para Svelte e SvelteKit foi motivada por sua sintaxe mais simples, eficiência de desenvolvimento e alinhamento com os objetivos de desenvolvimento. Para facilitar a comunicação entre os servidores front-end e back-end, foi utilizada a chamada de Procedimento Remoto Seguro por Tipo (TRPC), aumentando a segurança do tipo e a confiabilidade do sistema [Hellström 2022]; DP3. Múltiplos Idiomas: O aplicativo suportará vários idiomas, começando pelo português e inglês. Embora o foco imediato seja atender à comunidade local de falantes do português, considerar esse aspecto desde o início economizará tempo no futuro, caso o software se expanda globalmente [Reynolds 2020].

# 3. Avaliação de Usabilidade

# 3.1. Protocolo

A avaliação foi conduzida usando a metodologia "Group-based Expert Walkthrough" [Følstad 2007]. Esta metodologia envolveu a criação de cenários realistas de uso da ferramenta que foram executados pelos especialistas, que neste caso foram os sujeitos da pesquisa-ação [Mills 2014]. Vale ressaltar que foi decidida a escolha deste método de avaliação de usabilidade após analisar um grande repositório de métodos de UX e Usabilidade baseado na Experience Research Society [Expresso 2023]. Devido a limitações de espaço, os instrumentos do protocolo de estudo podem ser encontrados no repositório aberto<sup>4</sup>. As respostas do questionário estão disponíveis em <sup>5</sup>.

Papéis dos Sujeitos: Foram convidados sujeitos que desempenham principalmente dois papéis: (i) Coordenador de Programas e Projetos de Extensão: (1) Criar novos programas e projetos de extensão; (2) Revisar, suspender, rejeitar e aprovar atividades de extensão propostas para seus projetos; (3) Criar atividades dentro de seus próprios projetos sem passar pelo processo de revisão; (4) Aprovar ou rejeitar novos professores na ferramenta. (ii) Candidato/Potencial Participante: (1) Registrar-se para atividades de extensão propostas; (2) Propor novas atividades para os programas e projetos disponíveis em sua universidade na plataforma; (3) Gerenciar a frequência em suas atividades; (4) Receber certificados de conclusão para atividades elegíveis.

Processo de Avaliação: Durante a execução desses cenários, os especialistas identificaram e discutiram potenciais problemas de usabilidade. É importante notar que isso

<sup>4</sup>Group-based Expert Walkthrough: https://doi.org/10.5281/zenodo.8128672

<sup>5</sup>Respostas do grupo focal: https://doi.org/10.5281/zenodo.10202305

não foi um teste de usabilidade individual no sentido tradicional, em que o usuário é observado enquanto usa o sistema. Ao invés disso, foi uma discussão em grupo em que especialistas navegaram pelo sistema juntos por meio de diferentes cenários. Os cenários foram usados como um guia para garantir que todas as partes importantes do sistema fossem exploradas e que a avaliação fosse eficaz. Após a execução de cada cenário, o *feedback* foi coletado por meio de um questionário para análises futuras. Contas de usuário pré-configuradas foram fornecidas no início da avaliação para corresponder ao papel de cada usuário na ferramenta. Nenhuma demonstração da ferramenta foi fornecida antes da avaliação. Isso nos deu *insights* sobre os fluxos de trabalho atuais da ferramenta e nos permitiu identificar áreas de melhoria para os usuários. Cada cenário (Tabela 2) tinha um tempo máximo de 5 minutos para ser concluído, mais 5 minutos adicionais para o sujeito responder às perguntas de avaliação sobre o cenário, totalizando 10 minutos por cenário.

**Table 2. Cenários**

| ID               | Cenário (RFs relacionados)                                                                                                    |  |  |  |
|------------------|----------------------------------------------------------------------------------------------------|--|--|--|
| C <sub>1</sub> . | Primeiro Acesso: Acesse a plataforma com a conta de usuário fornecida e navegue por ela para se familiarizar com suas                        |  |  |  |
|                  | funções e recursos. Identifique onde você pode visualizar ou editar as configurações de seu perfil.                                          |  |  |  |
| $C2$ .           | Criando um Programa e um Projeto: Registre um novo programa e, em seguida, um projeto dentro deste programa.                                 |  |  |  |
| C3.              | Revisando uma Atividade Proposta: Encontre e revise atividades pendentes, e escolha aprovar, rejeitar ou solicitar<br>mudanças. (RF04, RF07) |  |  |  |
| C4.              | Aprovando um Colega Professor: Encontre e aprove o pedido de registro de outro professor.                                                    |  |  |  |
| C5.              | Criando uma Atividade: Registre uma nova atividade dentro de seu projeto ou do projeto de outro professor. (RF01,                            |  |  |  |
|                  | <b>RF06, RF14, RF21)</b>                                                                                                    |  |  |  |
| C <sub>6</sub> . | Gerenciando Inscrições em Sua Atividade: Reveja inscrições para sua atividade e aprove ou rejeite as relevantes.<br>(RF07)                   |  |  |  |
| C7.              | Gerenciando Presenças em Sua Atividade: Registre e monitore a presença dos participantes em sua atividade em                                 |  |  |  |
|                  | andamento. $(RF03)$                                                                                                    |  |  |  |
| C8.              | Registrando-se para uma Atividade: Explore e participe de atividades, registrando-se como participante. (RF02,                               |  |  |  |
|                  | <b>RF08, RF09)</b>                                                                                                    |  |  |  |
| C9.              | Removendo Inscrição de uma Atividade: Remova sua inscrição de uma atividade, se necessário. (RF07, RF08)                                     |  |  |  |

O papel de Coordenador de Programas e Projetos executou os sete (7) cenários iniciais, enquanto o papel de Candidato/Potencial Participante executou os cenários subsequentes na seguinte ordem: C1, C8, C9, C5, C6 e C7. Durante as sessões de avaliação, pedimos aos sujeitos que interagissem com a ferramenta como fariam normalmente em seus respectivos papéis. Eles foram instruídos a prestar atenção na funcionalidade da ferramenta, facilidade de uso e se ela atendia às suas necessidades. Encorajamos que tomassem nota de quaisquer problemas encontrados e fornecessem sugestões para melhorar a ferramenta. No início da avaliação, fornecemos contas de usuário préconfiguradas correspondentes aos seus respectivos papéis na ferramenta. Além disso, estávamos disponíveis para ajudá-los a qualquer momento, se necessário.

Perguntas de Avaliação por Cenário: O questionário foi avaliado com base nestes critérios: (i) Facilidade de Uso: *Este cenário foi fácil de concluir? Se não, quais aspectos foram difíceis ou confusos?* (ii) Consistência: *A interface foi consistente durante todo o cenário? Se não, quais partes foram inconsistentes?* (iii) Satisfação: *Quão satisfeito você se sentiria realizando este cenário em uma situação real? O que poderia aumentar sua satisfação?* (iv) Feedback: *O sistema forneceu feedback suficiente e oportuno durante a execução do cenário?* (v) Melhorias: *Quais mudanças você sugeriria para melhorar a experiência do usuário neste cenário?*

*Feedback* e Discussão: Após a conclusão de todos os cenários, foi realizada uma sessão de discussão em grupo. Pediu-se gentilmente que cada sujeito compartilhasse suas

respostas e experiências. Um interesse particular foi dado a ouvir sobre os desafios que encontraram e quaisquer sugestões que tivessem. Esta etapa foi essencial para o método de walkthrough de especialistas baseado em grupo [Følstad 2007], pois permitiu uma troca de perspectivas entre os especialistas. Durante esta fase, os sujeitos foram incentivados a explorar a ferramenta de qualquer forma que quisessem, descobrindo até mesmo pontos que não foram abordados durante a execução do cenário. Antes de concluir a sessão, um formulário objetivo foi fornecido a cada sujeito para preencher individualmente, contendo perguntas sobre a usabilidade e funcionalidades fornecidas pelo sistema.

# 3.2. Execução

A avaliação foi dividida em 4 seções: Sessão 1: Foi dedicada a Coordenadores de Programa e Projeto, principalmente professores. Inicialmente, três professores participaram desta sessão. No entanto, devido a problemas técnicos, um professor teve que sair antes de completar todos os cenários e, portanto, não preencheu o questionário; Esta sessão durou 122 minutos e foi realizada em 19/06/2023; Sessão 2: Foi uma sessão privada com a presença de apenas um professor. A sessão durou 89 minutos e foi realizada em 19/06/2023; Sessão 3: Outra sessão privada foi realizada com a participação de apenas um professor. A sessão durou 66 minutos e foi realizada em 20/06/2023; Sessão 4: Foi planejada para sujeitos Candidatos/Potenciais Participantes, ou seja, estudantes. Para esta sessão, obtevese quatro sujeitos. A sessão durou 93 minutos e foi realizada em 21/06/2023. No total, 8 sujeitos participaram, consistindo em 4 professores e 4 estudantes. Todas as sessões foram conduzidas remotamente e gravadas usando o Google Meet. Antes da avaliação, os possíveis sujeitos foram solicitados a fornecer sua disponibilidade, e com base nisso, os pesquisadores enviaram convites considerando o melhor horário para a maioria. Vale destacar que os sujeitos foram convidados para sua conveniência.

#### 3.3. Análise dos Resultados

A Tabela 3 resume algumas estatísticas relacionadas às respostas à pergunta aberta, incluindo o número de estudantes que convidaram e responderam, e o tamanho de suas respostas. Enquanto alguns sujeitos foram concisos em seus comentários, outros forneceram respostas mais detalhadas e elaboradas. O tamanho médio da resposta foi de 275,15 palavras por cenário. Para análise qualitativa, foi utilizada a ferramenta QAnubis.

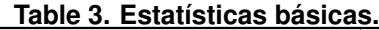

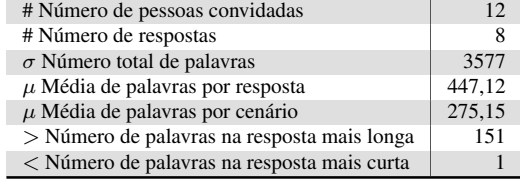

#### **Table 4. Estatísticas dos códigos e citações.**

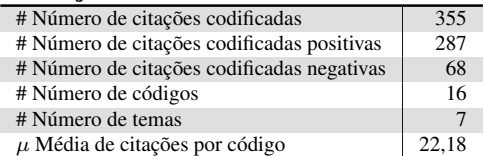

Além disso, a Tabela 4 apresenta um resumo de quantidades relevantes relacionadas à análise temática conduzida. Uma citação codificada é uma frase ou parte de uma frase que contém uma ideia clara que pode ser atribuída a um código específico. Durante a análise das respostas dos sujeitos, foi identificado um total de 355 citações codificadas. 16 códigos foram identificados e agrupados em 7 temas. A Figura 1 apresenta a árvore de códigos e temas identificados. Destaques para os temas Usabilidade e Melhorias que receberam 117 e 73 citações cada. O primeiro está distribuído nos códigos

Interface do Usuário (66), Intuitividade (30) e Navegação (21). O último está espalhado em Funcionalidades Existentes (59) e Novas Funcionalidades (14).

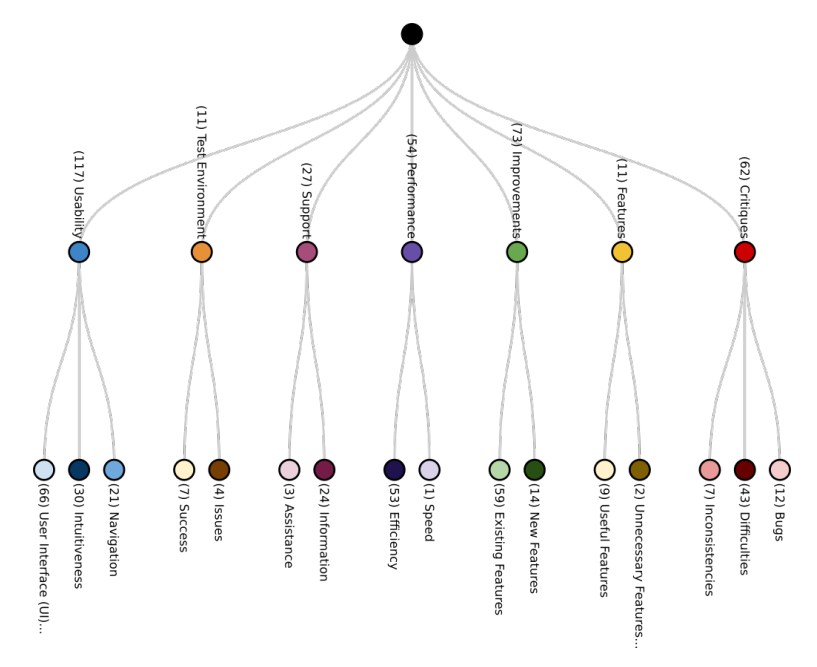

**Figure 1. Árvore de códigos e temas gerada.**

Durante a análise, foram identificados vários temas principais nas respostas dos participantes, categorizados com base em suas experiências e feedbacks sobre a ferramenta. Os sujeitos foram classificados como Coordenadores (C) e Participantes (A). Os temas centrais emergiram em torno de críticas, funcionalidades, sugestões de melhorias, desempenho da ferramenta e suporte ao usuário. (i) Críticas: Realçaram problemas técnicos e usabilidade, como notificações insuficientes de erros e dificuldades de navegação. (ii) Funcionalidades: Comentários positivos focaram em características úteis como feedback instantâneo e interface intuitiva. (iii) Melhorias: Sugestões incluíram ajustes na interface do usuário e aprimoramentos no feedback sobre erros. (iv) Desempenho: Observações destacaram a eficácia da ferramenta em termos de velocidade e simplicidade de processos. (v) Suporte: Discussões sugeriram aprimoramentos no suporte ao usuário, incluindo a adição de recursos mais intuitivos. (vi) Ambiente de Teste: Comentários abordaram a experiência de teste, enfatizando a receptividade dos organizadores e o potencial para maior eficiência.

# 3.4. Discussão

Durante a fase de avaliação, o feedback dos usuários destacou áreas-chave para potencial aprimoramento e otimização da ferramenta. Os comentários variaram desde pequenos ajustes na estética da interface até modificações significativas na estrutura e funcionalidades da ferramenta. Os usuários enfatizaram a importância de elementos de design intuitivos, melhor visibilidade e acesso mais fácil a recursos críticos. Ficou claro que certas páginas requeriam um redesenho completo para aprimorar as interações dos usuários e aumentar a produtividade. Também foram feitas sugestões para realocar pontos de entrada de dados para melhor acessibilidade e melhorar contrastes de cores para uma experiência visual mais intuitiva. Avançando, essas percepções moldarão o roteiro de desenvolvimento da ferramenta, com um foco imediato na abordagem de melhorias de interface e

usabilidade para uma experiência mais intuitiva e amigável ao usuário. Além disso, esforços serão direcionados para aprimorar mecanismos de feedback e recursos de suporte para garantir uma navegação e utilização eficazes da ferramenta. O monitoramento contínuo e a otimização com base no feedback contínuo dos usuários aprimorarão ainda mais o desempenho da ferramenta, com o objetivo de superar as expectativas dos usuários e proporcionar uma experiência produtiva e satisfatória.

# 4. Trabalhos Relacionados

Por meio da pesquisa, foram encontrados os seguintes dois trabalhos similares na literatura: O estudo de [Farias et al. 2014] tem como objetivo fornecer insights sobre o desempenho dos estudantes e sua participação em projetos para aprimorar a avaliação dos temas abordados em sala de aula. Ao enfatizar a importância dos programas de extensão, este estudo destaca a aplicação prática da programação e do desenvolvimento de protótipos, preenchendo assim a lacuna entre o conhecimento teórico e a implementação no mundo real. Combinando insights teóricos com avanços tecnológicos, este estudo oferece uma perspectiva valiosa sobre a utilização de redes sociais online para aprimorar práticas educacionais [Balbino and Anacleto 2012]. Ele também apresenta o Contagious, uma ferramenta que oferece diretrizes para a construção de redes sociais online voltadas para a difusão de inovações. Esses estudos se relacionam com este trabalho ao também destacarem a importância de estender práticas educacionais além do ambiente de sala de aula e explorar abordagens inovadoras. Eles também descrevem implementações práticas e atendem necessidades reais ao discutir o desenvolvimento de ferramentas e metodologias que se alinham com práticas educacionais em evolução.

# 5. Considerações Finais

A avaliação baseada em especialistas provou ser inestimável na avaliação da ferramenta, fornecendo perspectivas especializadas e recentes sobre sua usabilidade e revelando tanto pontos fortes quanto fracos. O questionário serviu como um mecanismo de feedback robusto, destacando áreas que precisam de melhoria. Esta perspectiva dupla, de especialistas e usuários, forneceu *insights* abrangentes sobre a experiência do usuário. A experiência também nos ensinou o valor de *insights* diversos no aprimoramento da ferramenta. A entrada de especialistas foi crucial para o desempenho otimizado, enquanto os *insights* dos estudantes ofereceram uma perspectiva única dos participantes potenciais. Foi aprendida também a importância de gerenciar reuniões de grupo de forma eficaz, para minimizar distrações e garantir discussões focadas durante as avaliações. Essas descobertas moldaram a evolução da ferramenta, enfatizando a importância de avaliações imparciais e a necessidade de uma abordagem estruturada ao coordenar grupos maiores.

O *feedback* e os *insights* obtidos durante este processo desempenharão um papel crucial na formação dos planos de desenvolvimento futuro. A prioridade é aprimorar a usabilidade e a experiência do usuário com base nas valiosas sugestões recebidas. Além disso, manter um envolvimento contínuo com os grupos de especialistas e usuários nos guiará ao fazer melhorias iterativas na ferramenta. Ao aproveitar esse aprendizado, pretende-se transformar a ferramenta em um ativo valioso para todos os usuários, refinando suas forças e abordando fraquezas identificadas. Além disso, o conhecimento adquirido com essa experiência informará a abordagem para o envolvimento do usuário e o desenvolvimento de produtos em empreendimentos futuros.

#### Agradecimentos

Os autores agradecem à FAPERGS (Projeto 22/2551-0000841-0) pelo apoio ao trabalho.

#### **References**

- Balbino, F. and Anacleto, J. (2012). Redes sociais online orientadas à difusão de inovações como suporte à extensão de práticas educativas. In *Simpósio Brasileiro de Informática na Educação*. SBC.
- Bierman, G., Abadi, M., and Torgersen, M. (2014). Understanding TypeScript. In *ECOOP 2014 Object-Oriented Programming*. Springer Berlin Heidelberg.
- Borel, Y. (2020). Why is yarn building a new monorepo solution? https://yarnpkg.com/blog/2019/07/23/ why-is-yarn-building-a-new-monorepo-solution/.
- Clarkson, J. and Eckert, C., editors (2005). *Design Process Improvement*. Springer, Guildford, England, 2005 edition.
- Doyle, B. J. and Lopes, C. V. (2008). Survey of technologies for web application development. *CoRR*, abs/0801.2618.
- Expresso (2023). https://experienceresearchsociety.org/ux/ evaluation-methods/.
- Farias, E. B., Pilletti, C., Alves, E. M., and Netto, P. L. (2014). A importância dos programas de extensão no ensino e prática de programação e desenvolvimento de protótipos. In *Simpósio Brasileiro de Informática na Educação*. SBC.
- Fowler, M., Scott, K., and Rice, D. (2020). *UML Distilled: A Brief Guide to the Standard Object Modeling Language*. Addison-Wesley Professional, 4th edition.
- Følstad, A. (2007). Group-based expert walkthrough. In *COST294-MAUSE 3rd. International Workshop - Review, Report and Refine Usability Evaluation Methods (R3 UEMs)*, Athens.
- Garousi, V., Felderer, M., and Mäntylä, M. V. (2019). Guidelines for including grey literature and conducting multivocal literature reviews in software engineering. *Information and Software Technology*, 106:101–121.
- Harris, R. (2020). Svelte: Cybernetically enhanced web apps.
- Hellström, A. (2022). TRPC End-to-end typesafe APIs made easy. https://trpc. io/.
- Kaplan, B. (2022). Introduction to SvelteKit.
- Kasunic, M. (2005). Designing an Effective Survey. Technical report, Carnegie-Mellon University Pittsburgh, PA, Software Engineering Institute (SEI).
- MEC/CNE/CES (2018). Ministério da Educação / Conselho Nacional de Educação / Câmara de Educação Superior. Resolução Nº7, 18/12/2018.

Mills, G. E. (2014). *Action Research: A Guide for the Teacher Researcher*. Pearson.

- Reynolds, C. (2020). The benefits of translating your website into other languages.
- Thakkar, M. (2020). *Next.js*, pages 93–137. Apress, Berkeley, CA.